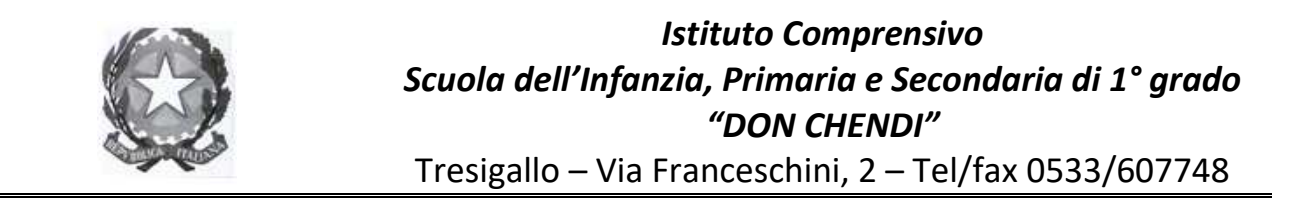

## **REGISTRO ELETTRONICO - ISTRUZIONI PER LE FAMIGLIE**

1. Si può accedere al portale CLASSEVIVA dal link che si trova sul sito del nostro Istituto, oppure, in alternativa, all'indirizzo https://web.spaggiari.eu.

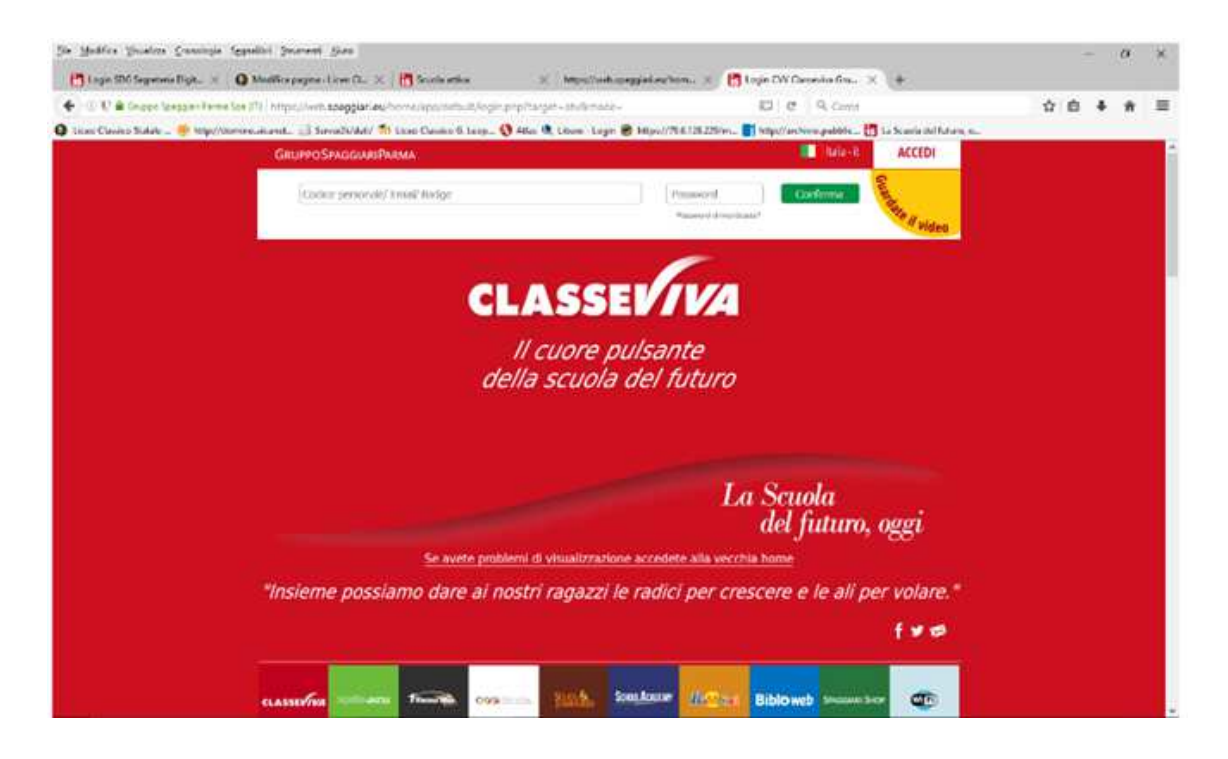

2. Una volta che si è aperto il portale, andranno inserite le credenziali fornite dalla scuola.

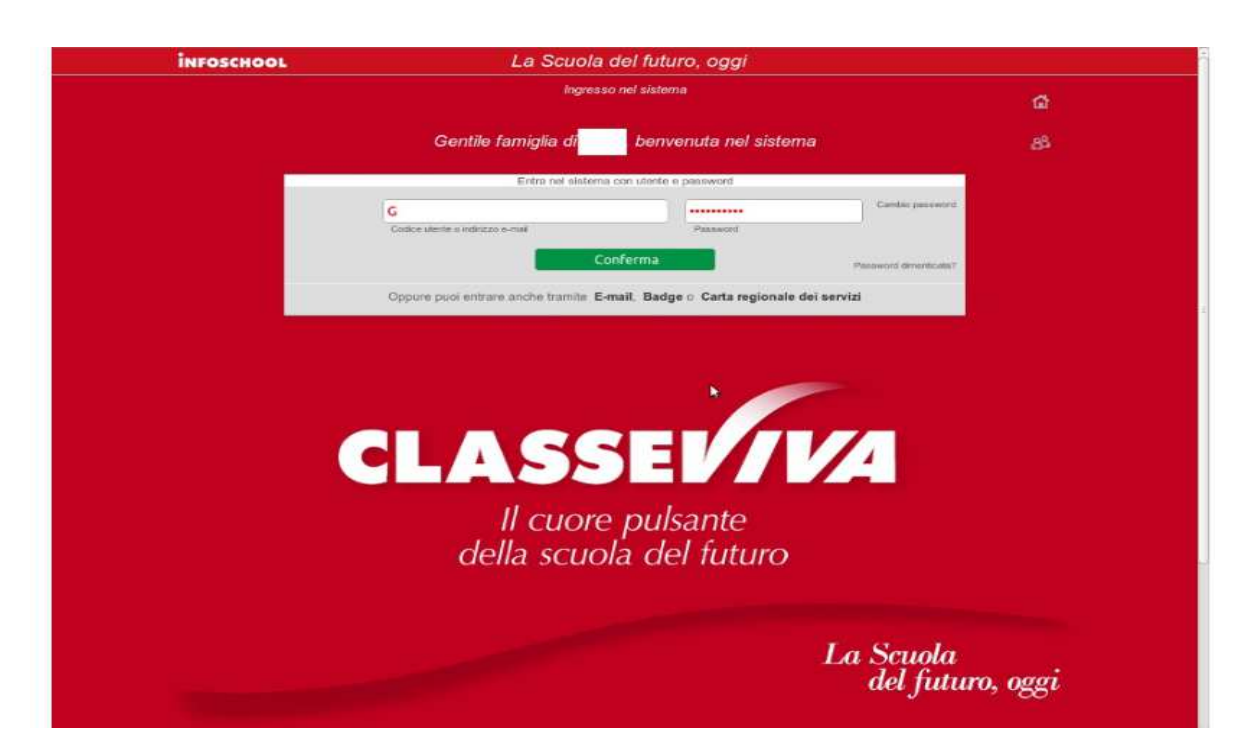

3. Dopo essere entrati nel Registro elettronico, si può associare la propria email, inserendola nella riga "Associa email" e cliccando poi sul quadratino sottostante "Privacy". Tale scelta permetterà di recuperare facilmente la propria password dimenticata. Per ulteriori istruzioni cliccare su "Guardate il video".

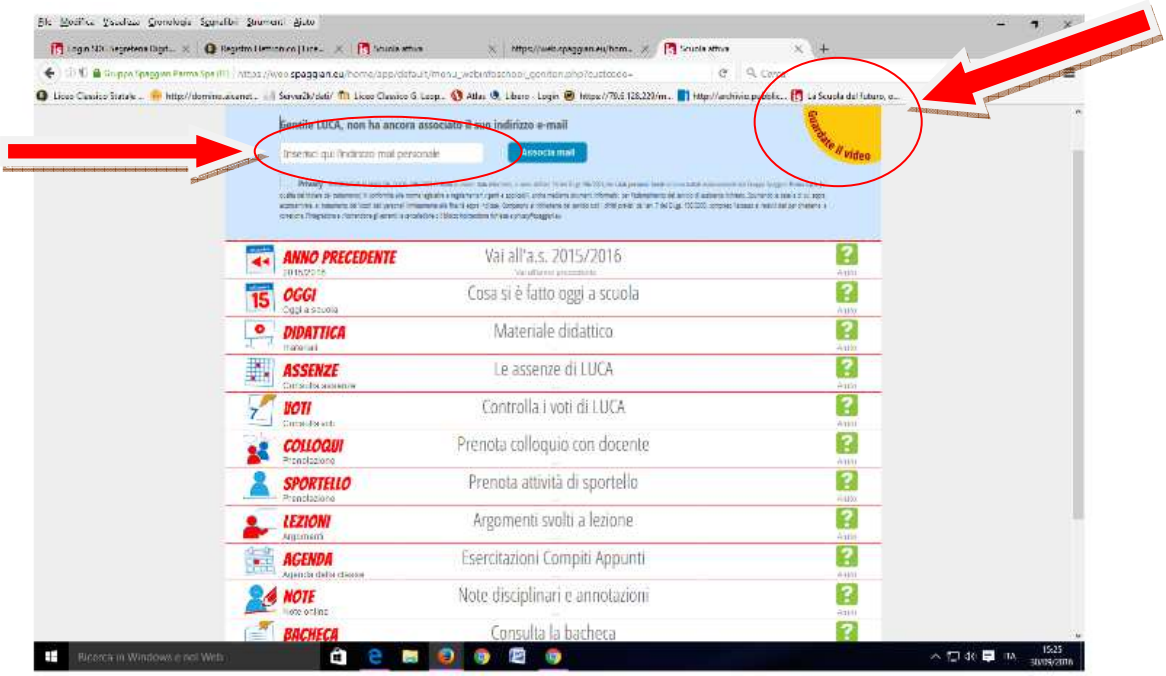

4. Giunti nella sezione delle applicazioni del registro elettronico riservata ai Genitori è possibile avere accesso a numerose informazioni.

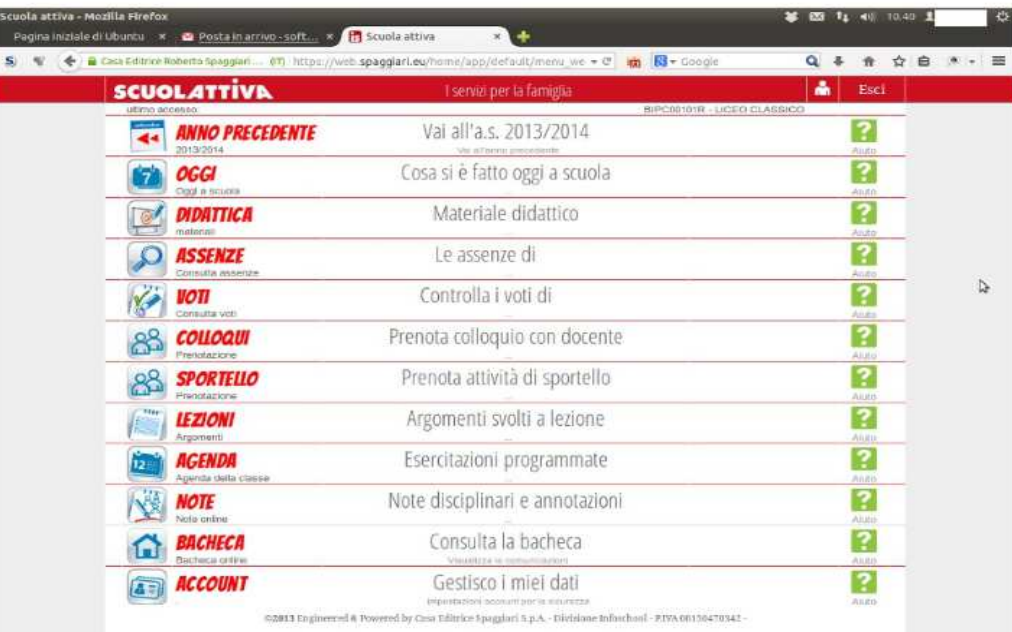

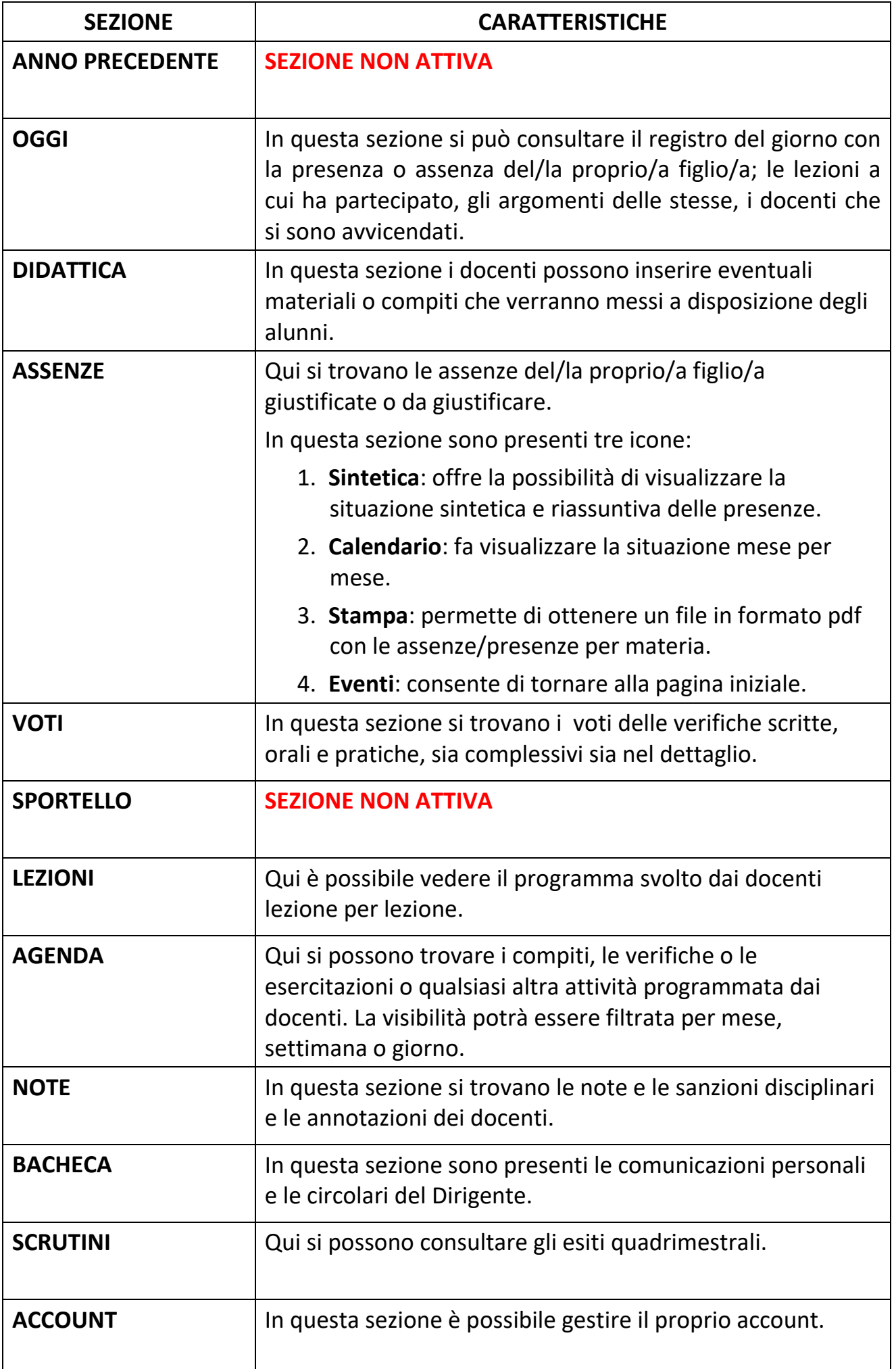